## **Réglages Mobjects 8 V°2406 sortie en 4K WMV**

Rappel des définitions 4K : <https://fr.wikipedia.org/wiki/4K>

**Question 1** optimisation de la sortie vidéo et 4K **Réponse**

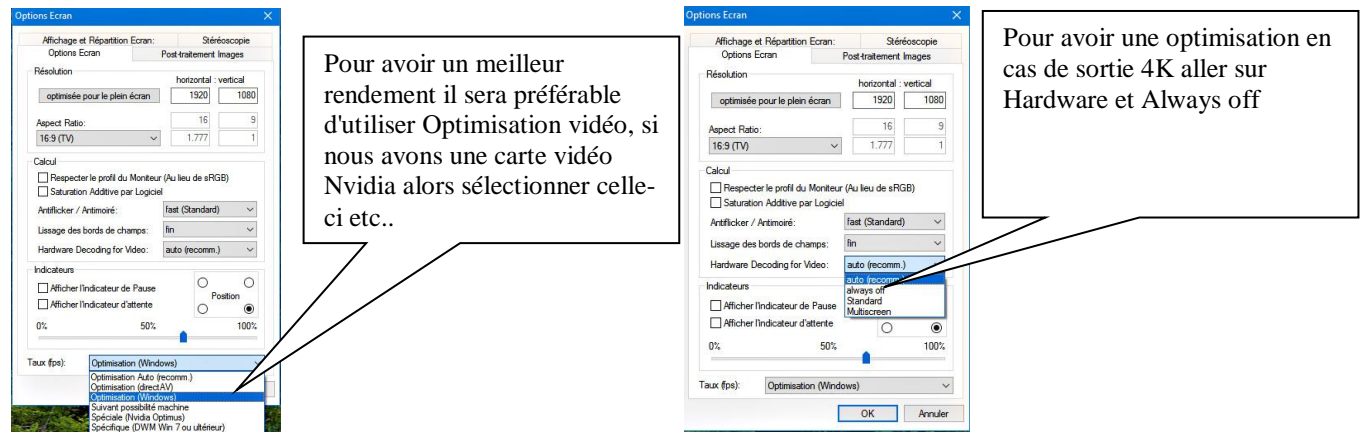

**Question 2** sortie WMV vidéo en 4K, nous partons de fichier photo ou vidéo 4K (3840 2160px) **Réponse** 1er définir dans Option écran 3840 2160px, effectuer l'assemblage et si vidéo avec son,

MOBJECTS va exporter ce son dans la piste audio digital, peut être redéfinir le niveau de son en fonction d'autre musique ou commentaire. Si nous avons défini dans l'écran virtuel 3840 2160px nous devons le retrouver, je met en standard 30fps (images seconde)

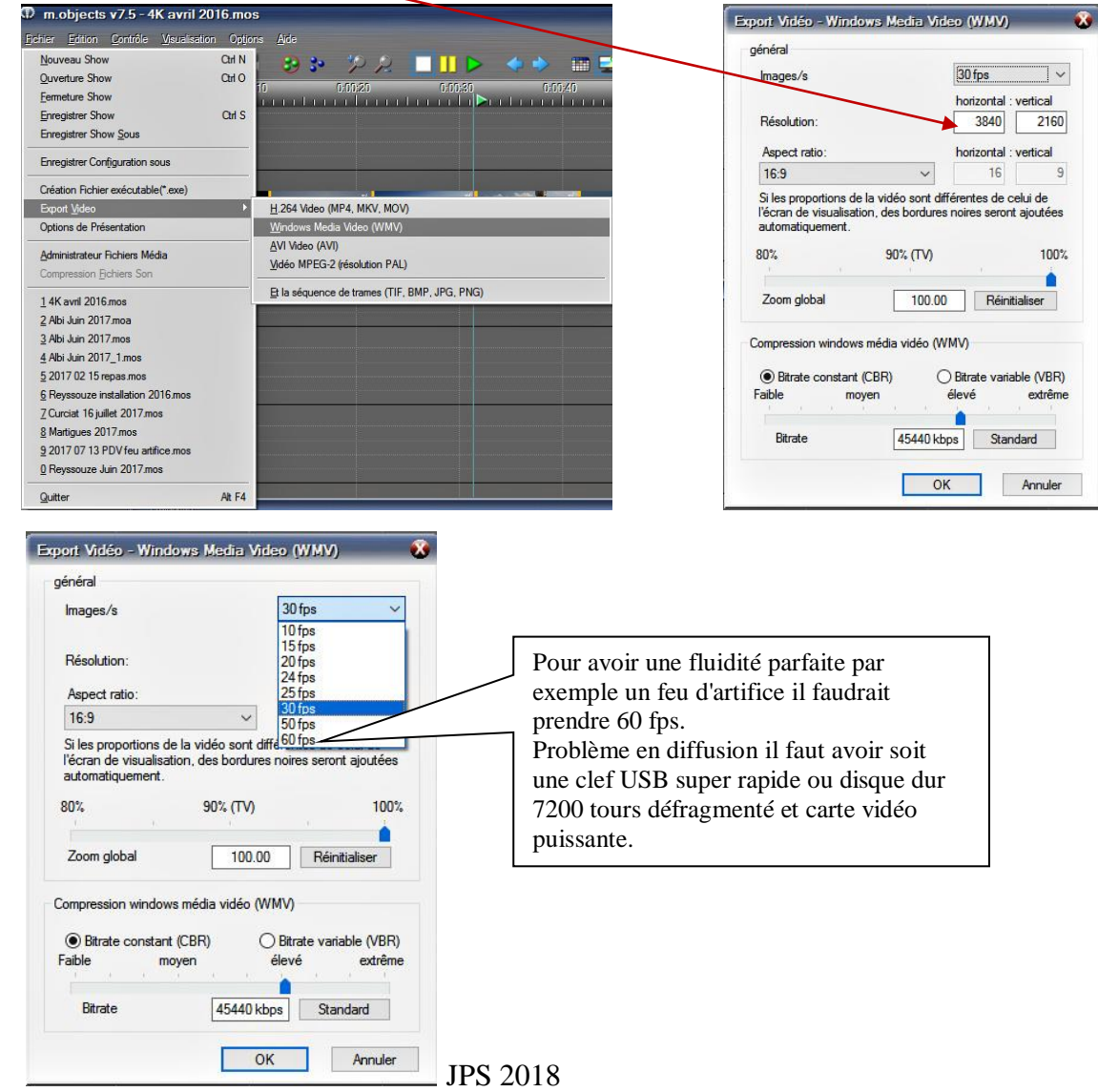